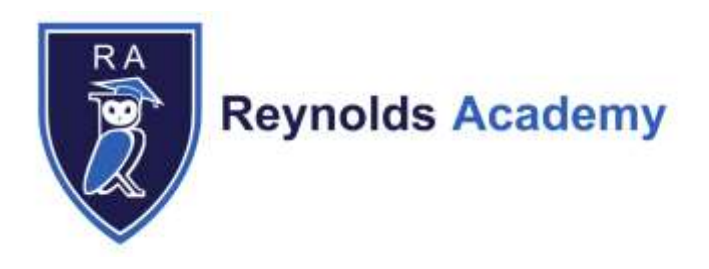

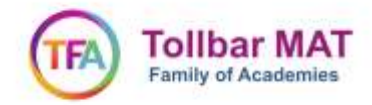

Our ref: RS/SB

23 June 2021

Dear Parent/Carer

## **Re: SIMs InTouch**

At Reynolds Academy we are looking at more sustainable and convenient methods to communicate and share information with you about your child. With this in mind, we are moving to a new system from **1 July 2021**, called SIMS InTouch. This new system will enable us to communicate securely, directly with you and not through the website as we currently have been. To make full use of this system you will need to register. Once registered you can access your child's personal homepage by logging in to:

## [https://www.sims-parent.co.uk](https://www.sims-parent.co.uk/)

You will also be able to access the SIMS Parent App, available for iOS and Android devices, from a smartphone – anytime and anywhere. The information that you receive through the app will help you to stay up-to-date with your child's school life as well as support your child's development and progress. What you will find in the SIMS Parent App:

- Important information regarding attendance.
- School term dates, INSET dates and contact details available at the click of a button.
- Access to update your contact details, so we always have the most up-to-date information in case of emergency.
- All school communication such as letters, text messages and notifications relating to your child/children.

If you have more than one child at school, you will have access to information for all your children, from the same app.

You will shortly receive an activation email from noreply@sims.co.uk containing a unique invitation code. Simply click on the link in the email from your tablet, PC or smartphone to activate your account. Please note that your activation email is unique to you and should not be used by anyone else.

\\Jupiter-01\Documents\$\Scottr\Desktop\SIMs InTouch from 1 July 2021\_23.06.21.docx Page **1** of **2**

Machray Place Cleethorpes North East Lincolnshire **DN357LJ** 

T. 01472 691797 E. enquiries@reynoldsacademy.co.uk www.reynoldsacademy.co.uk

**Principal: Rebecca Scott** 

To activate your account, please click on the green 'Accept Invitation' button and then select how you would like to sign in. You can choose to use the following in order to log in: Facebook, Twitter, Google, Microsoft Office 365 or Apple ID. The system will verify your details and then enable you to access information about your child.

Once you have logged in, you may wish to download the SIMS Parent app from the Apple store or Google Play store, to enable even easier access to suit your needs.

If you have any concerns or queries regarding SIMs InTouch or the SIMS Parent App, or have not yet provided us with an e-mail address, then please contact the Academy via the enquiries email, [enquiries@ReynoldsAcademy.co.uk](mailto:enquiries@ReynoldsAcademy.co.uk)

Yours faithfully

Scott

Mrs R Scott Principal

\\Jupiter-01\Documents\$\Scottr\Desktop\SIMs InTouch from 1 July 2021\_23.06.21.docx Page **2** of **2**

Machray Place Cleethorpes North East Lincolnshire **DN357LJ** 

T. 01472 691797 E. enquiries@reynoldsacademy.co.uk www.reynoldsacademy.co.uk

Principal: Rebecca Scott